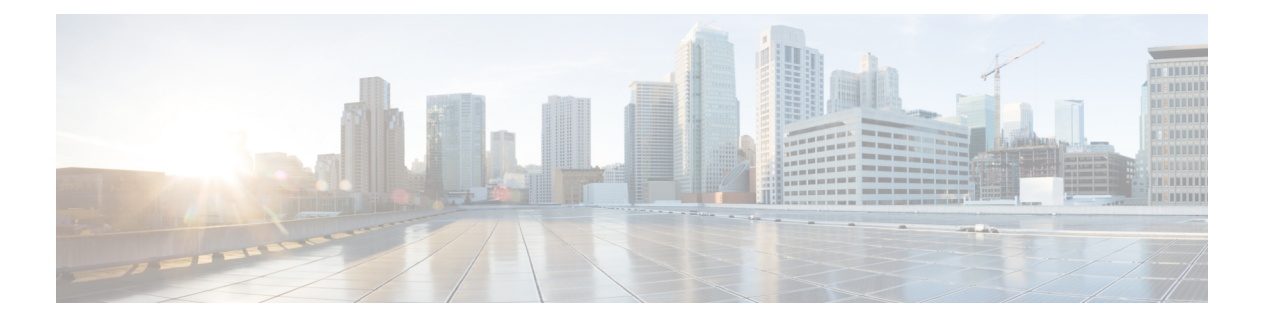

# **Firepower Threat Defense Virtual** と **Azure** の 利用開始

Cisco Firepower Threat Defense Virtual (FTDv) は、シスコの Firepower 次世代ファイアウォール 機能を仮想化環境にもたらし、一貫性のあるセキュリティポリシーを実現して、物理、仮想、 クラウドの各環境にわたって、またクラウド間で、ワークロードを実行します。

この章では、Azure マーケットプレイス内における Firepower Threat Defense Virtual の機能につ いて解説し、機能のサポート、システム要件、ガイドライン、制限事項などを説明します。ま た、この章では FTDv を管理するためのオプションについても説明します。

展開を開始する前に、管理オプションを理解しておくことが重要です。FTDv の管理と監視に は Firepower Management Center または Firepower Device Manager を使用できます。その他の管 理オプションを使用できる場合もあります。

- FTDv と Microsoft Azure [クラウドについて](#page-0-0) (1 ページ)
- FTDv および Azure [の前提条件および要件](#page-1-0) (2 ページ)
- FTDv および Azure [のガイドラインと制限事項](#page-2-0) (3 ページ)
- Firepower [デバイスの管理方法](#page-4-0) (5 ページ)
- Azure 上の FTDv [のネットワークトポロジの例](#page-5-0) (6 ページ)
- [導入時に作成されるリソース](#page-6-0) (7 ページ)
- Accelerated [Networking](#page-7-0)  $(AN)$   $(8 \sim \rightarrow \sim)$
- Azure [ルーティング](#page-8-0) (9 ページ)
- [仮想ネットワーク内の](#page-8-1) VM のルーティング設定 (9 ページ)
- IP [アドレス](#page-9-0) (10 ページ)

## <span id="page-0-0"></span>**FTDv** と **Microsoft Azure** クラウドについて

FTDv (Firepower Threat Defense Virtual)は、Microsoft Azure マーケットプレイスに統合され、 次のインスタンスタイプをサポートします。

- Standard D3 $(4 \odot \oslash$  vCPU、14 GB、4  $\odot \oslash$  vNIC)
- Standard D3\_v2 (4 つの vCPU、14 GB、4 つの vNIC)
- Standard D4\_v2(8 つの vCPU、28 GB、8 つの vNIC)(バージョン **6.5 の**新機能)
- Standard D5\_v2(16 の vCPU、56 GB、8 つの vNIC)(バージョン **6.5 の**新機能)
- Standard D8s v3—8 vCPU、32 GB、4vNIC(バージョン **7.1** の新機能)
- Standard D16s v3—16 vCPU、64 GB、8vNIC(バージョン **7.1** の新機能)
- Standard F8s v2—8 vCPU、16 GB、4vNIC(バージョン **7.1** の新機能)
- Standard\_F16s\_v2—16 vCPU、32 GB、8vNIC(バージョン **7.1** の新機能)

### <span id="page-1-0"></span>**FTDv** および **Azure** の前提条件および要件

#### 前提条件

- Microsoft Azure アカウント。<https://azure.microsoft.com/en-us/> で 1 つ作成できます。 Azureでアカウントを作成した後は、ログインしてマーケットプレイスからCiscoFirepower Threat Defense を検索し、「Cisco Firepower NGFW Virtual (NGFWv)」を選択します。
- Cisco スマートアカウント。Cisco [Software](https://software.cisco.com/) Central で作成できます。

FTDvのライセンス。Firepowerシステムで使用できる機能ライセンスの概要(ヘルプリン クを含む)については、『Cisco [Firepower](https://www.cisco.com/c/en/us/td/docs/security/firepower/roadmap/firepower-licenseroadmap.html) System Feature Licenses』を参照してください。

• FTDv と Firepower System の互換性については、『Cisco [Firepower](http://www.cisco.com/c/en/us/td/docs/security/firepower/compatibility/firepower-compatibility.html#id_37873) Threat Defense Virtual [Compatibility](http://www.cisco.com/c/en/us/td/docs/security/firepower/compatibility/firepower-compatibility.html#id_37873)』を参照してください。

#### 通信パス

• 管理インターフェイス — FTDv を Firepower Management Center に接続するために使用され ます。

#### $\label{eq:1} \begin{picture}(20,5) \put(0,0){\line(1,0){10}} \put(15,0){\line(1,0){10}} \put(15,0){\line(1,0){10}} \put(15,0){\line(1,0){10}} \put(15,0){\line(1,0){10}} \put(15,0){\line(1,0){10}} \put(15,0){\line(1,0){10}} \put(15,0){\line(1,0){10}} \put(15,0){\line(1,0){10}} \put(15,0){\line(1,0){10}} \put(15,0){\line(1,0){10}} \put(15,$

- 6.7 以降では、必要に応じて、管理インターフェイスの代わりに データインターフェイスを FMC の管理に使用できます。管理イ ンターフェイスはデータインターフェイス管理の前提条件である ため、初期設定でこれを設定する必要があります。FMCアクセス に対するデータインターフェイスの設定に関する詳細について は、『FTD [command](https://www.cisco.com/c/en/us/td/docs/security/firepower/command_ref/b_Command_Reference_for_Firepower_Threat_Defense.html) reference』の **configure network management-data-interface** コマンドを参照してください。 (注)
- 診断インターフェイス 診断およびレポートに使用されます。通過トラフィックには使 用できません。
- 内部インターフェイス(必須) Firepower Threat Defense Virtual を内部ホストに接続す るために使用されます。

• 外部インターフェイス(必須) — Firepower Threat Defense Virtual をパブリックネットワー クに接続するために使用されます。

### <span id="page-2-0"></span>**FTDv** および **Azure** のガイドラインと制限事項

#### サポートされる機能

- ルーテッド ファイアウォール モードのみ
- Azure Accelerated Networking (AN)
- 管理モード:次の 2 つのいずれかを選択できます。
	- Firepower ManagementCenterを使用してFTDvを管理することができます。「[Firepower](ftdv-azure-gsg_chapter5.pdf#nameddest=unique_5) [Management](ftdv-azure-gsg_chapter5.pdf#nameddest=unique_5) Center を使用した Firepower Threat Defense Virtual の管理」を参照してく ださい。
	- 統合FirepowerDeviceManagerを使用してFTDvを管理することができます。「[Firepower](ftdv-azure-gsg_chapter6.pdf#nameddest=unique_6) Device Manager [を使用した](ftdv-azure-gsg_chapter6.pdf#nameddest=unique_6) Firepower Threat Defense Virtual の管理」を参照してくださ い(バージョン 6.5 以上)。

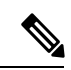

PAYG ライセンスは、FDM (Firepower Device Manager) モードで 展開されている FTDv デバイスではサポートされていません。 (注)

• パブリック IP アドレス:Management 0/0 および GigabitEthernet 0/0 にパブリック IP アドレ スが割り当てられます。

必要に応じて、その他のインターフェイスにパブリック IP アドレスを割り当てることが できます。パブリックIPアドレスの作成、変更、削除など、パブリックIPに関するAzure のガイドラインについては[、パブリック](https://docs.microsoft.com/en-us/azure/virtual-network/public-ip-addresses) IP アドレス [英語] を参照してください。

- インターフェイス:
	- FTDv デフォルトでは 4 つの vNIC を使用して展開されます。
	- より大規模なインスタンスのサポートにより、最大 8 つの vNIC を使用して FTDv を 展開できます。
	- FTDv の展開に vNIC を追加するには、Microsoft の「[仮想マシンのネットワーク](https://docs.microsoft.com/en-us/azure/virtual-network/virtual-network-network-interface-vm) イン [ターフェイスの追加と削除](https://docs.microsoft.com/en-us/azure/virtual-network/virtual-network-network-interface-vm)」に示されるガイドラインに従います。
	- FTDv インターフェイスは、マネージャを使用して設定します。インターフェイスの サポートと設定の詳細については、管理プラットフォーム(Firepower Management Center または Firepower Device Manager)の構成ガイドを参照してください。

#### **FTDv** スマートライセンスのパフォーマンス階層

FTDvは、導入要件に基づいて異なるスループットレベルとVPN接続制限を提供するパフォー マンス階層型ライセンスをサポートしています。

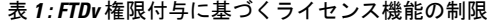

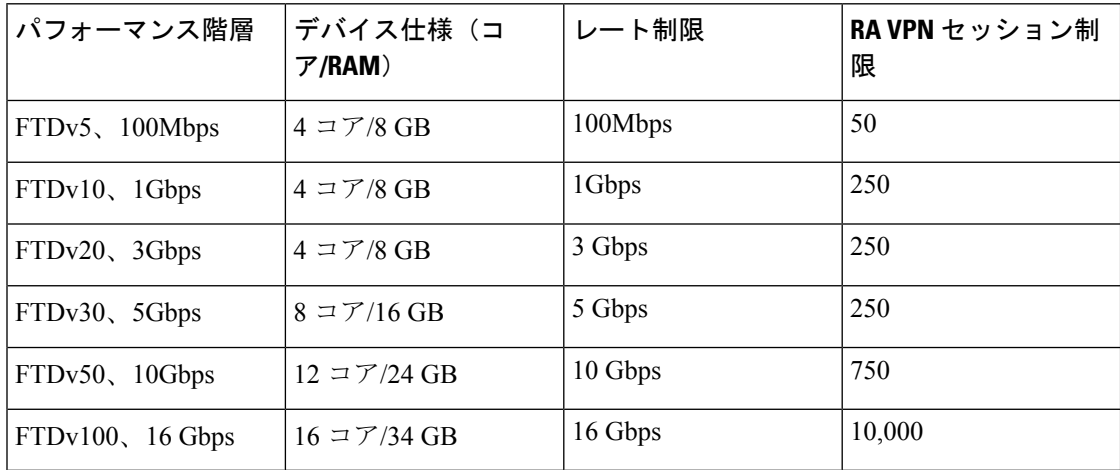

• シスコ スマート ライセンス アカウントを使用する BYOL(Bring Your Own License)。

• PAYG(Pay As You Go)ライセンス。顧客がシスコ スマート ライセンシングを購入せず に FTDv を実行できる従量制課金モデル。登録された PAYG FTDv デバイスでは、ライセ ンス供与されたすべての機能(マルウェア、脅威、URL フィルタリング、VPN など)が 有効になっています。ライセンス供与された機能は、FMC から編集または変更すること はできません(バージョン 6.5 以上)。

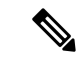

PAYG ライセンスは、FDM (Firepower Device Manager) モードで 展開されている FTDv デバイスではサポートされていません。 (注)

FTDvデバイスのライセンスを取得する場合のガイドラインについては、『*FirepowerManagement Center Configuration Guide*』 の「Licensing the Firepower System」の章を参照してください。

#### サポートされない機能

- ライセンス:
	- PLR(パーマネントライセンス予約)
	- PAYG (Pay As You Go) (バージョン 6.4 以前)
- •ネットワーキング (これらの制限事項の多くは Microsoft Azure の制約):
	- ジャンボフレーム
	- IPv6

• 802.1Q VLAN

- トランスペアレントモードおよびその他のレイヤ2機能。ブロードキャストなし、マ ルチキャストなし。
- Azureの観点からデバイスが所有していないIPアドレスのプロキシARP(一部のNAT 機能に影響)
- 無差別モード(サブネットトラフィックのキャプチャなし)
- インラインセットモード、パッシブモード

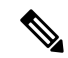

- AzureポリシーによりFTDvのトランスペアレントファイアウォー ルモードやインラインモードでの動作は阻止されます。これは、 Azure ポリシーがインターフェイスの無差別モードでの動作を許 可していないためです。 (注)
	- ERSPAN (GRE を使用。これは Azure では転送されません)
- 管理:
	- コンソールアクセス。管理は Firepower Management Center を使用してネットワーク上 で実行されます(SSHはセットアップおよびメンテナンスの一部の作業に使用可能)
	- Azure ポータルの「パスワードのリセット」機能
	- コンソールベースのパスワード回復。ユーザーはコンソールにリアルタイムアクセス ができないため、パスワードの回復もできません。パスワード回復イメージの起動が できません。唯一の対応手段は、新規の Firepower Threat Defense Virtual VM を導入す ることです。
- 高可用性(アクティブ/スタンバイ)
- クラスタリング
- VM のインポート/エクスポート
- FDM (Firepower Device Manager) ユーザーインターフェイス (バージョン6.4 以前)

### <span id="page-4-0"></span>**Firepower** デバイスの管理方法

Firepower Threat Defense デバイスの管理には次の 2 つのオプションを選択できます。

#### **Firepower Device Manager**

Firepower Device Manager (FDM) オンボード統合マネージャ。

FDM は、一部の Firepower Threat Defense デバイスに組み込まれている Web ベースの設定イン ターフェイスです。FDM では、小規模ネットワークで最も一般的に使用されるソフトウェア の基本機能を設定できます。また、これは多くの Firepower Threat Defense デバイスを含む大規 模なネットワークを制御するために強力な複数デバイスのマネージャを使用することがない、 単一のデバイスまたは限られた数のデバイスを含むネットワークのために特に設計されていま す。

$$
\mathscr{A}
$$

FDM をサポートしている Firepower Threat Defense デバイスのリストについては、『『[Cisco](https://www.cisco.com/c/en/us/support/security/firepower-ngfw/products-installation-and-configuration-guides-list.html) Firepower Threat Defense [Configuration](https://www.cisco.com/c/en/us/support/security/firepower-ngfw/products-installation-and-configuration-guides-list.html) Guide for Firepower Device Manager』』「英語]を参照して ください。 (注)

#### **Firepower Management Center**

Cisco Firepower Management Center (FMC)

多数のデバイスを管理している場合、または Firepower Threat Defense で許可される、より複雑 な機能や設定を使用したい場合は、組み込みの FDM の代わりに FMC を使用してデバイスを 設定します。

Ú

- FDM と FMC の両方を使用して Firepower デバイスを管理することはできません。いったん FDM の統合管理を有効にすると、ローカル管理を無効にして、FMC を使用するように管理を 再設定しない限り、FMC を使用して Firepower デバイスを管理することはできなくなります。 一方、Firepower を FMC に登録すると、FDM のオンボード管理サービスは無効になります。 重要
- $\sqrt{N}$
- 現在、シスコには FDM Firepower 設定を FMC に移行するオプションはありません。その逆も 同様です。Firepower デバイス用に設定する管理のタイプを選択する際は、このことを考慮し てください。 注意

#### <span id="page-5-0"></span>**Azure** 上の **FTDv** のネットワークトポロジの例

次の図は、Azure内でルーテッドファイアウォールモードに設定されたFirepowerThreatDefense Virtualの代表的なトポロジを示しています。最初に定義されるインターフェイスが常に管理イ ンターフェイスであり、Management 0/0 および GigabitEthernet 0/0 のみにパブリックIPアドレ スが割り当てられます。

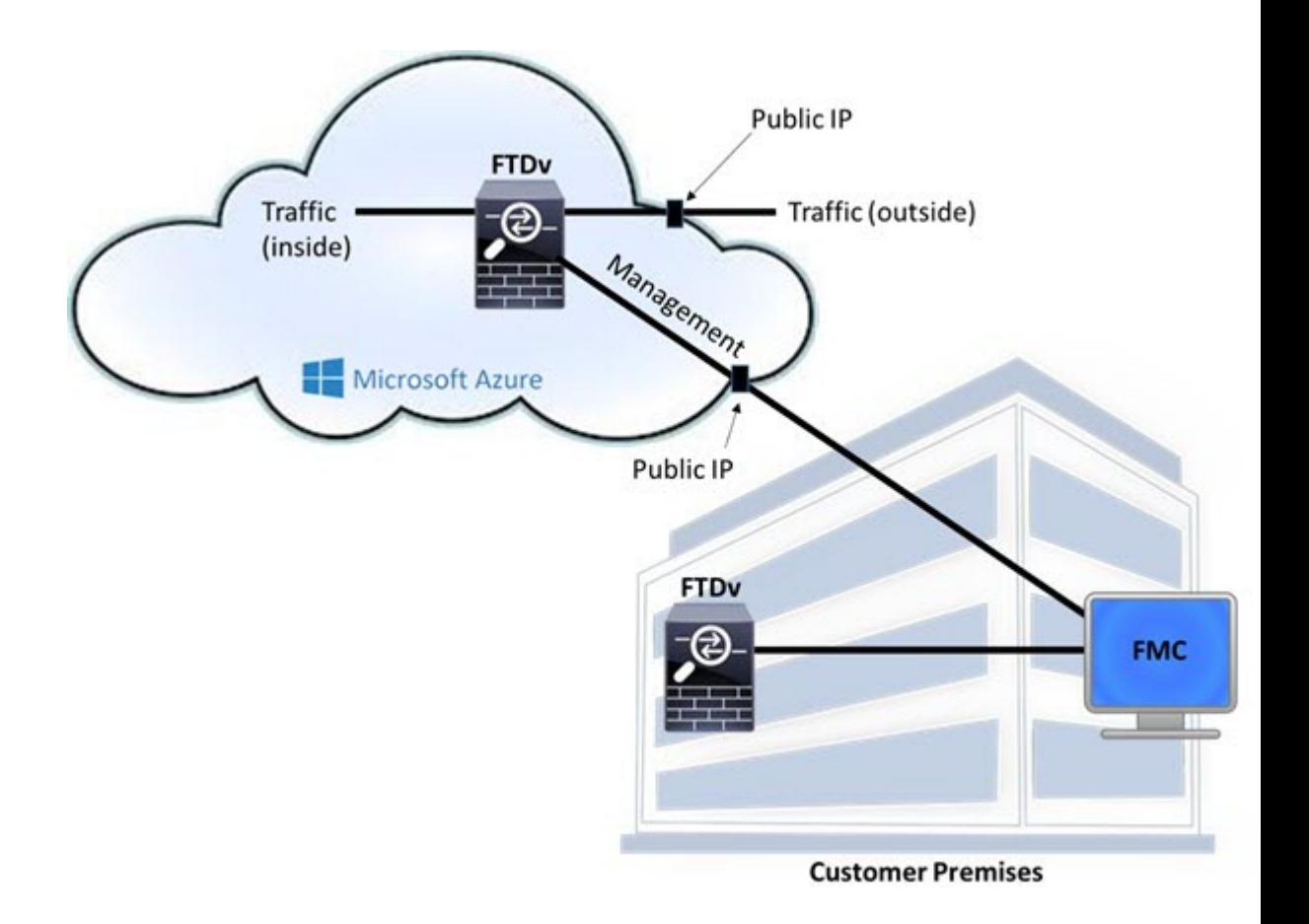

### <span id="page-6-0"></span>導入時に作成されるリソース

Azure に Firepower Threat Defense Virtual を導入すると、次のリソースが作成されます。

- Firepower Threat Defense 仮想マシン (VM)
- リソースグループ
	- Firepower Threat Defense Virtual は常に新しいリソースグループに導入されます。ただ し、Firepower Threat Defense Virtual を別のリソースグループ内の既存仮想ネットワー クにアタッチすることはできます。
- 4 枚の NIC(名前は、*vm name*-Nic0、*vm name*-Nic1、*vm name*-Nic2、*vm name*-Nic3)

これらの NIC は、Firepower Threat Defense Virtual インターフェイスの Management、 Diagnostic 0/0、GigabitEthernet 0/0、GigabitEthernet 0/1 にそれぞれマッピングされます。

• セキュリティグループ(名前は、*vm name*-mgmt-SecurityGroup)

このセキュリティグループは VM の Nic0 にアタッチされます。Nic0 は Firepower Threat Defense Virtual 管理インターフェイスにマッピングされています。

このセキュリティグループには、Firepower Management Center インターフェイス(TCP ポート 8305) 用の SSH (TCP ポート 22) および管理トラフィックを許可するルールが含 まれます。導入後に、これらの値を変更できます。

• パブリック IP アドレス(導入時に選択した値に従って命名)。

任意のインターフェイスにパブリックIPアドレスを割り当てることができます。パブリッ ク IP アドレスの作成、変更、削除など、パブリック IP に関する Azure のガイドラインに ついては、「[パブリック](https://docs.microsoft.com/en-us/azure/virtual-network/public-ip-addresses) IP アドレス」を参照してください。

- [新規ネットワーク(New Network)] オプションを選択すると、4 つのサブネットを備え た仮想ネットワークが作成されます。
- サブネットごとのルーティングテーブル (既存の場合は最新のもの)

テーブルには、*subnet name*-FTDv-RouteTable という名前が付けられます。

各ルーティングテーブルには、Firepower Threat Defense Virtual IP アドレスを持つ他の 3 つ のサブネットへのルートがネクストホップとして含まれています。トラフィックを他のサ ブネットまたはインターネットに到達させる必要がある場合は、デフォルトルートを追加 することもできます。

• 選択したストレージアカウントの起動時診断ファイル

起動時診断ファイルは、ブロブ(サイズの大きいバイナリオブジェクト)内に配置されま す。

- 選択したストレージアカウントのブロブおよびコンテナ VHD にある 2 つのファイル(名 前は、*vm name*-disk.vhd および *vm name*-<uuid>.status)
- ストレージアカウント(既存のストレージアカウントが選択されていない場合)

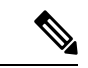

VM を削除すると、保持を希望する任意のリソースを除き、これ らの各リソースを個別に削除する必要があります。 (注)

#### <span id="page-7-0"></span>**Accelerated Networking**(**AN**)

Azure の Accelerated Networking (AN) 機能により、VM に対するシングルルート I/O 仮想化 (SR-IOV)が可能になります。これにより、VMNICがハイパーバイザをバイパスしてその下 の PCIe カードに直接アクセスできるようになり、ネットワークが高速化します。AN は VM のスループットパフォーマンスを大幅に向上させ、コアの追加(つまりVMの拡大)にも対応 します。

AN はデフォルトではディセーブルになっています。Azure は、事前プロビジョニングされた 仮想マシンでのANの有効化をサポートしています。AzureでVMを停止し、ネットワークカー ドのプロパティを更新して*enableAcceleratedNetworking*パラメータをtrueに設定するだけです。

Microsoft ドキュメントの「既存の VM [で高速ネットワークを有効にする](https://docs.microsoft.com/en-us/azure/virtual-network/create-vm-accelerated-networking-powershell#enable-accelerated-networking-on-existing-vms)」を参照してくださ い。その後、VM を再起動します。

## <span id="page-8-0"></span>**Azure** ルーティング

Azure 仮想ネットワークサブネットでのルーティングは、サブネットの有効ルーティングテー ブルによって決定されます。有効ルーティングテーブルは、組み込みのシステムルートとユー ザー定義ルート (UDR) テーブルが組み合わされたものです。

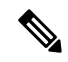

(注) 有効ルーティングテーブルは VM NIC のプロパティの下に表示されます。

ユーザー定義のルーティングテーブルは表示および編集できます。システムルートとユーザー 定義ルートを組み合わせて有効ルーティングテーブルを構成する際に、最も固有なルート(同 位のものを含め)がユーザー定義ルーティングテーブルに含められます。システムルーティン グ テーブルには、Azure の仮想ネットワーク インターネット ゲートウェイを指すデフォルト ルート (0.0.0.0/0) が含まれます。また、システム ルーティング テーブルには、Azure の仮想 ネットワーク インフラストラクチャ ゲートウェイを指すネクストホップとともに、他の定義 済みのサブネットへの固有ルートが含まれます。

Firepower Threat Defense Virtual 経由でトラフィックをルーティングするには、各データサブ ネットに関連付けられたユーザー定義ルーティングテーブルのルートを追加または更新する必 要があります。対象トラフィックは、そのサブネット上の Firepower Threat Defense Virtual IPア ドレスをネクストホップとして使用してルーティングする必要があります。また、必要に応じ て、0.0.0.0/0 のデフォルト ルートを Firepower Threat Defense Virtual IP のネクストホップととも に追加できます。

システム ルーティング テーブル内は既存の固有ルートであるために、Firepower Threat Defense Virtualをネクストホップとして指定する固有ルートをユーザー定義ルーティングテーブルに追 加する必要があります。追加しない場合、ユーザー定義テーブル内のデフォルトルートではな く、システム ルーティング テーブル内のより固有なルートが選択され、トラフィックが Firepower Threat Defense Virtual をバイパスしてしまいます。

### <span id="page-8-1"></span>仮想ネットワーク内の **VM** のルーティング設定

Azure 仮想ネットワーク内のルーティングは、クライアントの特定なゲートウェイ設定ではな く、有効なルーティングテーブルに依存します。仮想ネットワーク内で稼働するクライアント は、DHCPによって、それぞれのサブネット上の 1 アドレスとなるルートを指定されることが あります。これはプレースホルダで、仮想ネットワークのインフラストラクチャ仮想ゲート ウェイにパケットを送信するためにだけ使用されます。パケットは、VMから送信されると、 有効なルーティングテーブル(ユーザー定義のテーブルによって変更された)に従ってルー ティングされます。有効なルーティングテーブルは、クライアントでゲートウェイが 1 とし

て、または Firepower Threat Defense Virtual アドレスとして設定されているかどうかに関係な く、ネクストホップを決定します。

Azure VM ARP テーブルには、すべての既知のホストに対して同じ MAC アドレス (1234.5678.9abc)が表示されます。これによって、Azure VMからのすべてのパケットが、有 効なルーティングテーブルを使用してパケットのパスを決定するAzureゲートウェイに到達す るように保証されます。

### <span id="page-9-0"></span>**IP** アドレス

次の情報は Azure の IP アドレスに適用されます。

• Firepower Threat Defense Virtual 上の最初の NIC(Management にマッピングされる)には、 アタッチ先のサブネット内のプライベート IP アドレスが付与されます。

パブリックIPアドレスは、プライベートIPアドレスに関連付けられる場合があり、Azure インターネットゲートウェイは NAT 変換を処理します。

Firepower Threat Defense Virtual の導入後に、パブリック IP アドレスをデータインターフェ イス(GigabitEthernet0/0 など)に関連付けることができます。パブリック IP アドレスの 作成、変更、削除など、パブリック IP に関する Azure のガイドラインについては[、パブ](https://docs.microsoft.com/en-us/azure/virtual-network/public-ip-addresses) リック IP [アドレス](https://docs.microsoft.com/en-us/azure/virtual-network/public-ip-addresses) [英語] を参照してください。

- ダイナミックパブリック IP アドレスは、Azure の停止/開始サイクル中に変化する可能性 があります。ただし、Azure の再起動中および Firepower Threat Defense Virtual のリロード 中は保持されています。
- スタティックパブリックIPアドレスは、Azure内でそれらを変更するまで変わりません。
- Firepower Threat Defense Virtual インターフェイスは、DHCP を使用してそれらの IP アドレ スを設定ですることができます。Azure インフラストラクチャは、Azure で設定された IP アドレスが確実に Firepower Threat Defense Virtual インターフェイスに割り当てられるよう に動作します。